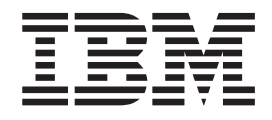

# Fix pack 5.2.0-TIV-ITDW-FP0001 README for IBM Tivoli Directory Server Web Administration Tool 5.2

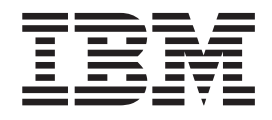

# Fix pack 5.2.0-TIV-ITDW-FP0001 README for IBM Tivoli Directory Server Web Administration Tool 5.2

## **Contents**

## **Web [Administration](#page-6-0) Fix pack**

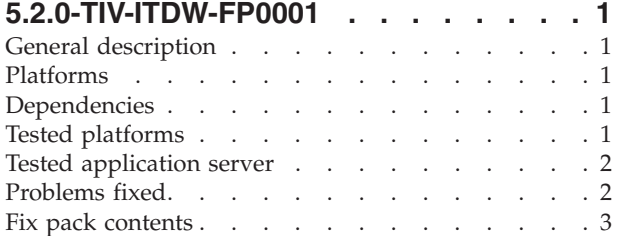

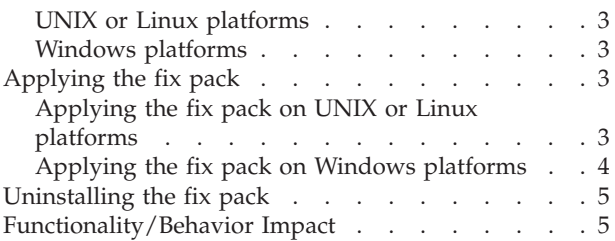

## <span id="page-6-0"></span>**Web Administration Fix pack 5.2.0-TIV-ITDW-FP0001**

Web Administration Fix pack 5.2.0-TIV-ITDW-FP0001

Date: December, 2004

IBM® Tivoli Directory Server Web Administration tool Version 5.2

## **General description**

The fix pack contains fixes for problems encountered in IBM Tivoli Directory Server Web Administration tool Version 5.2. The APAR number for the problem is listed in ″Problems fixed.″ Refer to the specific APAR for more detail.

## **Platforms**

The following platforms are supported for this fix pack:

- $\bullet$  AIX
- $\cdot$  HP-UX
- Linux s390
- Linux pSeries
- $\cdot$  Linux i386
- Solaris
- Windows

## **Dependencies**

IBM Tivoli Directory Server Web Administration tool version 5.2 must be installed.

## **Tested platforms**

- $\bullet$  AIX 5.2 ML4
- Solaris 9
- Intel Linux
	- Red Hat Enterprise Linux (RHEL) 3.0 update 3
- PPC Linux
	- SLES 8.0 service pack 3
- zSeries Linux
- Windows
	- Windows 2000 service pack 4
- $\cdot$  HP UX 11i

## <span id="page-7-0"></span>**Tested application server**

The following application servers have been tested on all tested platforms listed previous:

• WebSphere Application Server - Express V5.0.2

The following application servers have been tested on Windows 2000:

• WebSphere Application Server - Base V5.0.2

## **Problems fixed**

#### **APAR IR52693 (CMVC 82955)**

WebAdmin: exception on danish locale

#### **APAR IR54267 (CMVC 87525)**

″Skip Blocking Entry″ button send 0 changeid to system - Delete fails [2-part fix IR54267 (WebAdmin) and IR55082 ITDS (Server)]

#### **APAR IR54439 (CMVC 87830)**

Unable to modify a permission of security class using WebAdmin G UI in ja\_JP locale - ITDS5.2

#### **APAR IR54760 (CMVC 88795)**

Fail to add long subject DN strings to non-filtered ACL

#### **APAR IR54961 (CMVC 88969)**

WebAdmin 5.2 fails with NULL CN

#### **APAR IR54962 (CMVC 88799)**

Unable to set pwdchecksyntax attribute with JP locale setting

#### **APAR IR54964 (CMVC 89220)**

indexing rules can not be added for OU and OWNER via webamin5.2

#### **APAR IR54965 (CMVC 82597)** Language tag defect

#### **APAR IR54966 (CMVC 82714)**

fix servername display in RMT with kerberos configured

#### **APAR IR54967 (CMVC 84186)**

Misc:Edit attributes, Enabling the indexing rules for all attri

#### **APAR IR54968 (CMVC 85102)** Cannot change IDS 5.1 audit settings from 5.2 Web admin.

- **APAR IR54969 (CMVC 86154)** Move IDS Web Admin up to AUIML V1.3 SR4.
- **APAR IR54970 (CMVC 88147)** Update IDSWebAppInfo.xml to have the version number 2.0.0.1

#### **APAR IR54971 (CMVC 89093)**

Change IDSWebApp app-version to 2.0001

#### **APAR IR55030 (CMVC 89673)**

Corrected RDN extraction from DN for edit

#### **APAR IR55155 (CMVC 89984)**

52:FP2:New Object class field cleared on refresh

#### **APAR IR55156 (CMVC 89999)**

52:FP2:Get replica id button not working

## <span id="page-8-0"></span>**Fix pack contents**

The following are the fix pack contents for specific platforms:

## **UNIX or Linux platforms**

Extract the 5.2.0-TIV-ITDW-Multi-FP0001.tar archive to a directory with at least 16 MB of free space.

The archive for this fix pack is named 5.2.0-TIV-ITDW-Multi-FP0001.tar and contains the following files:

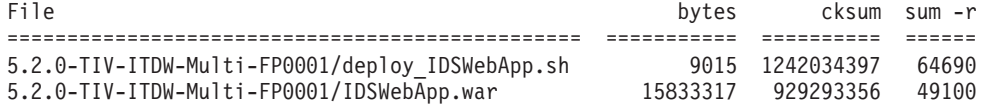

### **Windows platforms**

Extract the 5.2.0-TIV-ITDW-Windows-FP0001.zip archive to a directory with at least 16 MB of free space.

The archive for this fix pack is named 5.2.0-TIV-ITDW-Windows-FP0001.zip and contains the following files:

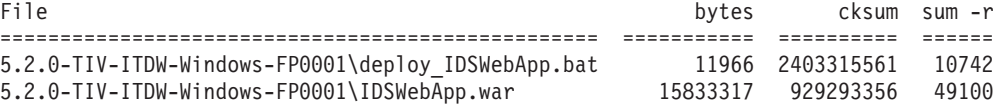

## **Applying the fix pack**

You can apply this fix pack on the following platforms:

- $\bullet$  AIX
- $\cdot$  HP-UX
- Linux s390
- Linux pSeries
- Linux i386
- Solaris
- Windows

Go to the appropriate section for your platform:

- v "Applying the fix pack on UNIX or Linux platforms"
- v "Applying the fix pack on Windows [platforms"](#page-9-0) on page 4

## **Applying the fix pack on UNIX or Linux platforms**

Do the following to apply the fix pack:

- 1. Stop all IBM Tivoli Directory Server client or server processes, including the LDAP server, Admin Daemon, and custom LDAP applications. Programs and libraries cannot be replaced while they are in use. Run **ldtrc off** to turn off tracing, if tracing is enabled.
- 2. Extract the fix archive to a directory with 16 MB free space. This creates a new subdirectory named 5.2.0-TIV-ITDW-Multi-FP0001. The new directory contains the following files:

deploy\_IDSWebApp.sh IDSWebApp.war

- <span id="page-9-0"></span>3. Log in as root.
- 4. Copy the deploy\_IDSWebApp.sh script to the <*WAS\_home*>/bin directory, where <*WAS\_home*> is the install location of the Websphere Application Server v5.0.x, for example, /usr/ldap/appsrv or /opt/WebSphere/AppServer.

#### **Notes:**

- a. If there is already a copy of deploy\_IDSWebApp.sh in <*WAS\_home*>/bin from a previous patch, you do not need to replace it. deploy\_IDSWebApp.sh can be used with any version of IDSWebApp.war.
- b. deploy\_IDSWebApp.sh must be in the <*WAS\_home*>/bin directory. deploy\_IDSWebApp.sh will not run from any other location.
- 5. Run <*WAS\_home*>/bin/deploy\_IDSWebApp.sh [path/]IDSWebApp.war to install or replace IDSWebApp.war.

#### **Notes:**

- a. If an IDSWebApp.war file is not passed on the command line, <*WAS\_home*>/installableApps/IDSWebApp.war is installed by default. You can copy IDSWebApp.war to the installableApps directory and then run deploy\_IDSWebApp.sh with no arguments.
- b. Add the option **-v** to the argument list to display the version and date of deploy\_IDSWebApp.sh, the new IDSWebApp.war (if found) and the currently installed IDSWebApp.war (if found) without performing the install.
- 6. If the install is successful, the version and date of the newly installed IDSWebApp.war will be displayed as:

<*WAS\_home*>/installedApps/<*WAS\_node*>/IDSWebApp.war.ear/IDSWebApp.war: <app-version> 2.0004 </app-version> <build-date> Wed 12/08/2004 </build-date>

## **Applying the fix pack on Windows platforms**

Do the following to apply the fix pack:

- 1. Stop all IBM Tivoli Directory Server client or server processes, including the LDAP server, Admin Daemon, and custom LDAP applications. Programs and libraries cannot be replaced while they are in use. Run **ldtrc off** to turn off tracing, if tracing is enabled.
- 2. Extract the fix archive to a directory with 16 MB free space. This creates a new subdirectory named 5.2.0-TIV-ITDW-Windows-FP0001. The new directory contains the following files:

deploy\_IDSWebApp.bat IDSWebApp.war

3. Copy the deploy\_IDSWebApp.bat script to the <*WAS\_home*>\bin directory, where <*WAS\_home*> is the install location of the Websphere Application Server v5.0.x.

#### **Notes:**

- a. If there is already a copy of deploy\_IDSWebApp.bat in <*WAS\_home*>\bin from a previous patch, you do not need to replace it. deploy\_IDSWebApp.bat can be used with any version of IDSWebApp.war.
- b. deploy\_IDSWebApp.bat must be in the <*WAS\_home*>\bin directory. deploy\_IDSWebApp.bat will not run from any other location.
- 4. Run <*WAS\_home*>\bin\deploy\_IDSWebApp.bat [path\]IDSWebApp.war to install or replace IDSWebApp.war.

#### <span id="page-10-0"></span>**Notes:**

- a. If an IDSWebApp.war file is not passed on the command line, <*WAS\_home*>\installableApps\IDSWebApp.war is installed by default. You can copy IDSWebApp.war to <*WAS\_home*>\installableApps and then <*WAS\_home*>\bin\deploy\_IDSWebApp.bat with no arguments (double-click).
- b. You can also drag-and-drop the IDSWebApp.war onto deploy\_IDSWebApp.bat. For example, create a shortcut to <*WAS\_home*>\bin\deploy\_IDSWebApp.bat on your desktop. You can then install IDSWebApp.war by dragging it onto the shortcut.
- c. Add the option **-v** to the argument list to display the version and date of deploy\_IDSWebApp.bat, the new IDSWebApp.war (if found) and the currently installed IDSWebApp.war (if found) without performing the install.
- d. deploy\_IDSWebApp.bat displays the following message if run from a GUI (double-click or drag-and-drop) before closing the window so that the results can be read:

Press any key to continue . . .

The install script detects if the install script is being called from another script or command line and does not pause. If you want to ensure it does not pause, you can include the **-n** argument.

5. If the install is successful, the version and date of the newly installed IDSWebApp.war will be displayed as:

<*WAS\_home*>\installedApps\<*WAS\_node*>\IDSWebApp.war.ear\IDSWebApp.war: <app-version> 2.0004 </app-version> <build-date> Wed 12/08/2004 </build-date>

## **Uninstalling the fix pack**

There is no uninstall. Install the desired version of IDSWebApp.war again, if necessary.

## **Functionality/Behavior Impact**

Changes in the functionality or behavior of IBM Tivoli Directory Server after upgrading to this fix pack:

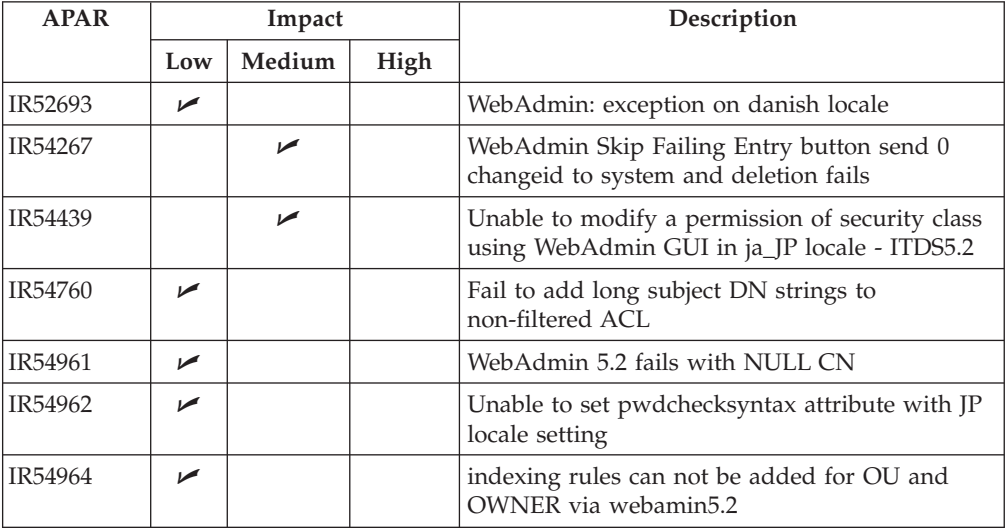

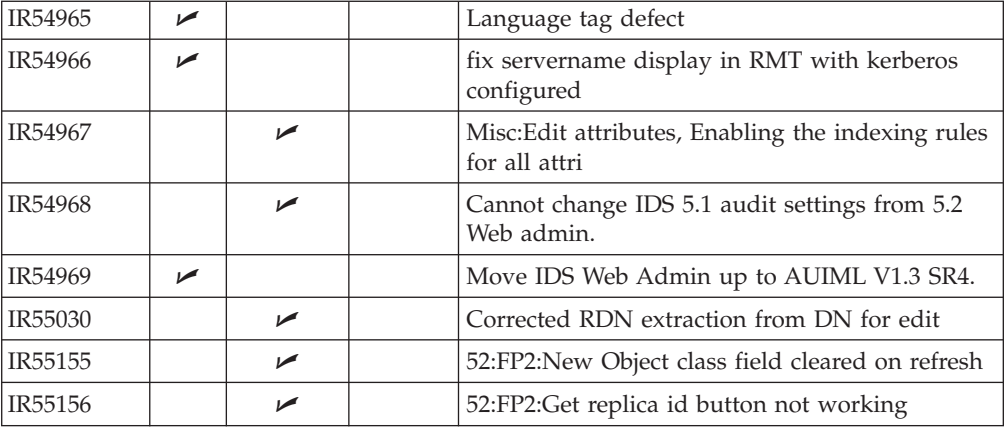

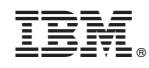

Printed in USA